## **3.2. APLICAR TEMAS**

Los temas nos permiten dar un aspecto profesional a nuestros documentos aplicando combinaciones de colores, fuentes y efectos a nuestro texto desde la galería de temas (ver ilustración 1), pudiendo incluso combinar elementos de diferentes temas para generar uno nuevo y guardarlo.

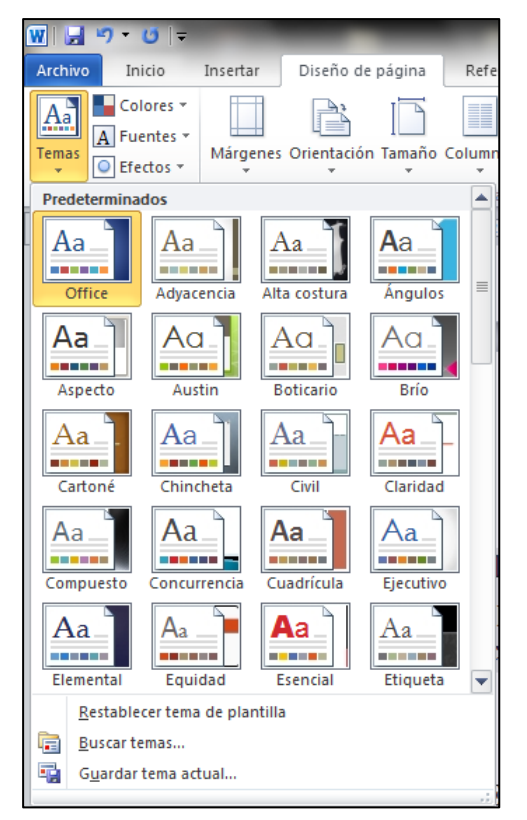

**Ilustración 1. Diseños de pàgina predeterminados.**

Para guardar un tema modificado una vez hayamos ajustado los colores, fuentes o los efectos del tema activo, deberemos hacer clic en Guardar tema actual dentro de la galería de temas poniéndole un nombre.

## ¡PRACTICA!

- Aplica el tema Aspecto al documento Tema.
- En el documento TemaPersonalizado, cambia el tema de color por el de Opulento y el tema de fuentes por el de Adyacencia y, a continuación, guarda la combinación como tema personalizado con el nombre MOS Diseño.